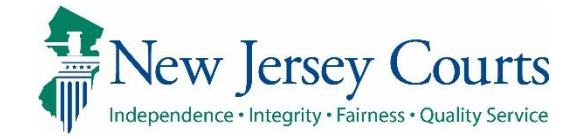

# eCourts Guardianship

Case Creation September 2021

#### **Confidentiality Notice**

eCourts Guardianship contains confidential, protected, and/or legally privileged information. As an authorized user, you consent to abide by the *Terms And Conditions of Access To and Participation In New Jersey Judiciary Electronic Applications* and to take reasonable means to secure the confidentiality and integrity of the information contained in the application. Any unauthorized disclosure, copying, distribution, or similar action taken relating to with regard to guardianship case information is strictly prohibited.

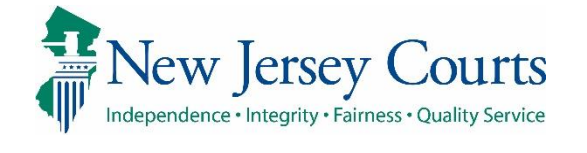

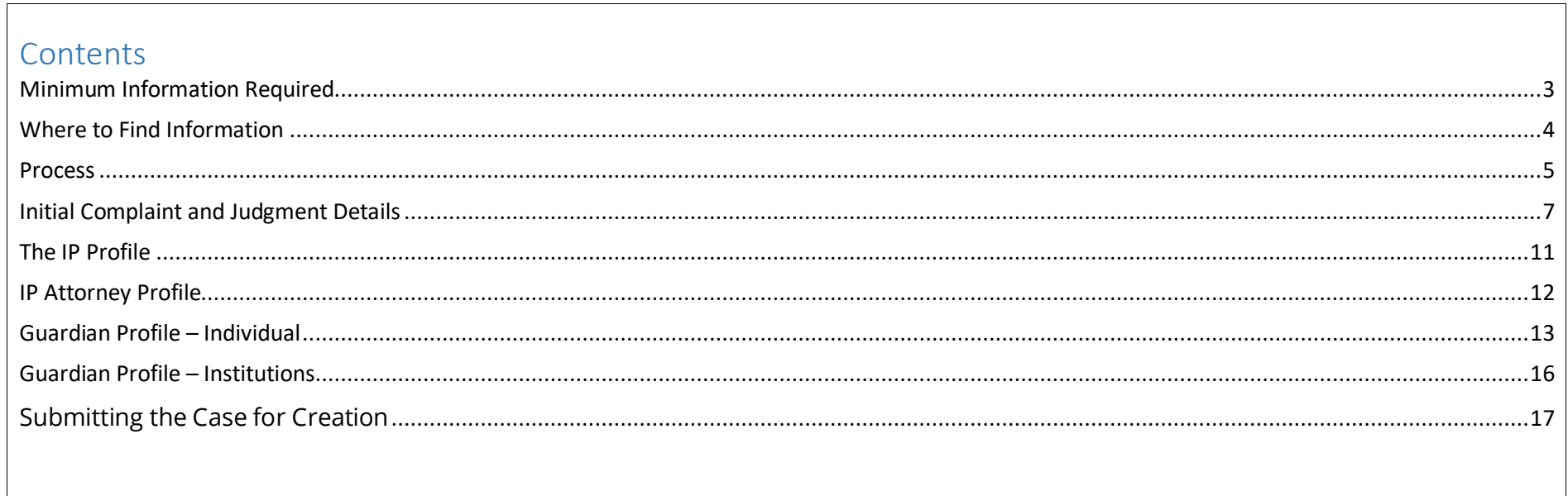

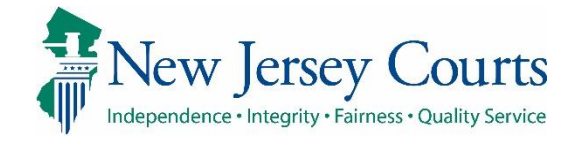

<span id="page-2-0"></span>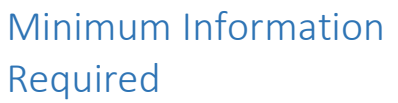

creation:

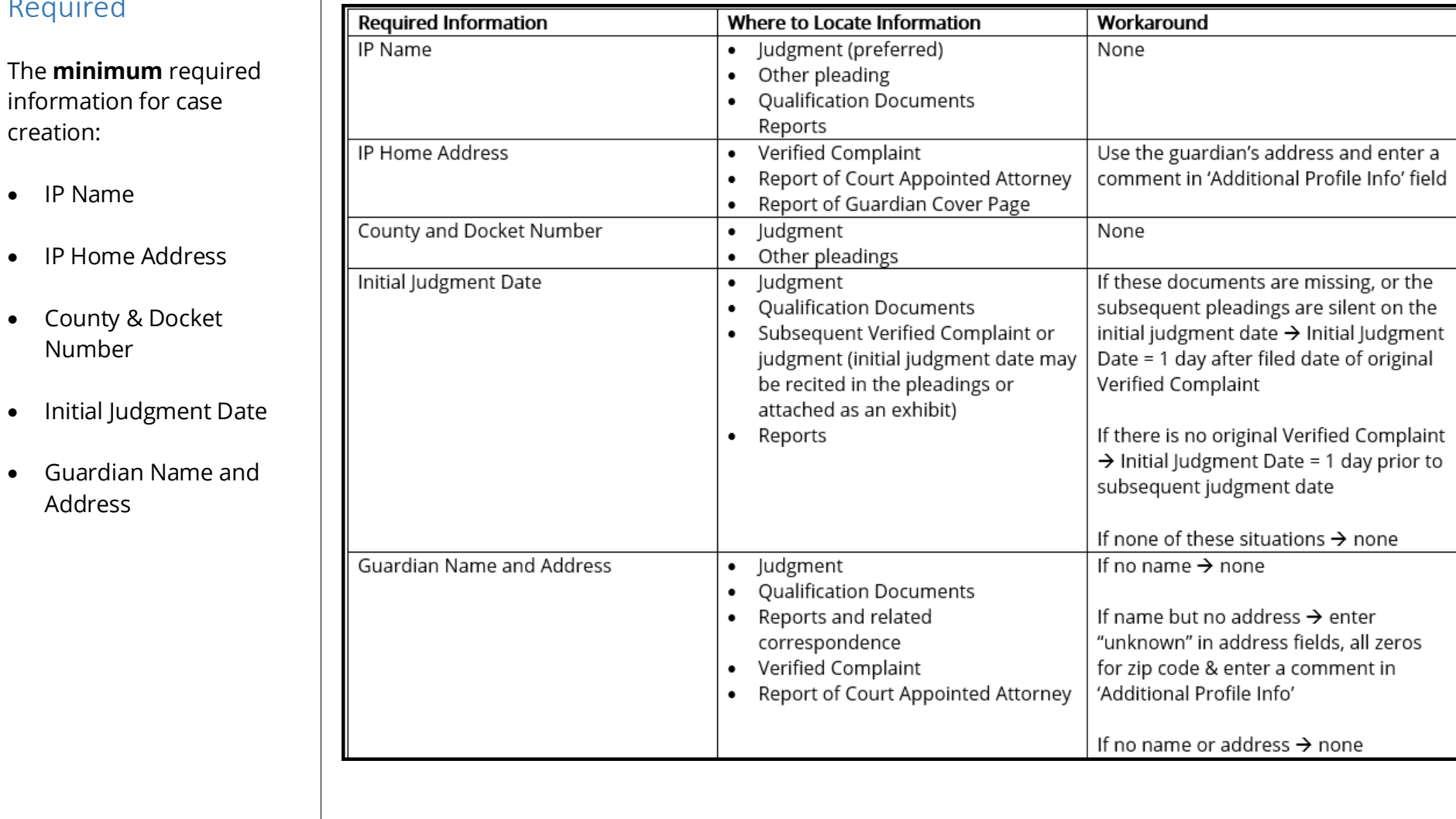

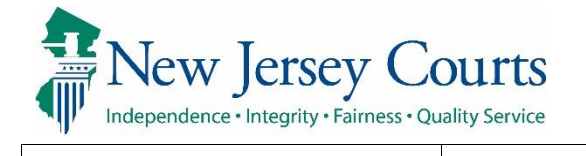

#### <span id="page-3-0"></span>Where to Find Information

This table can assist in locating information for case creation.

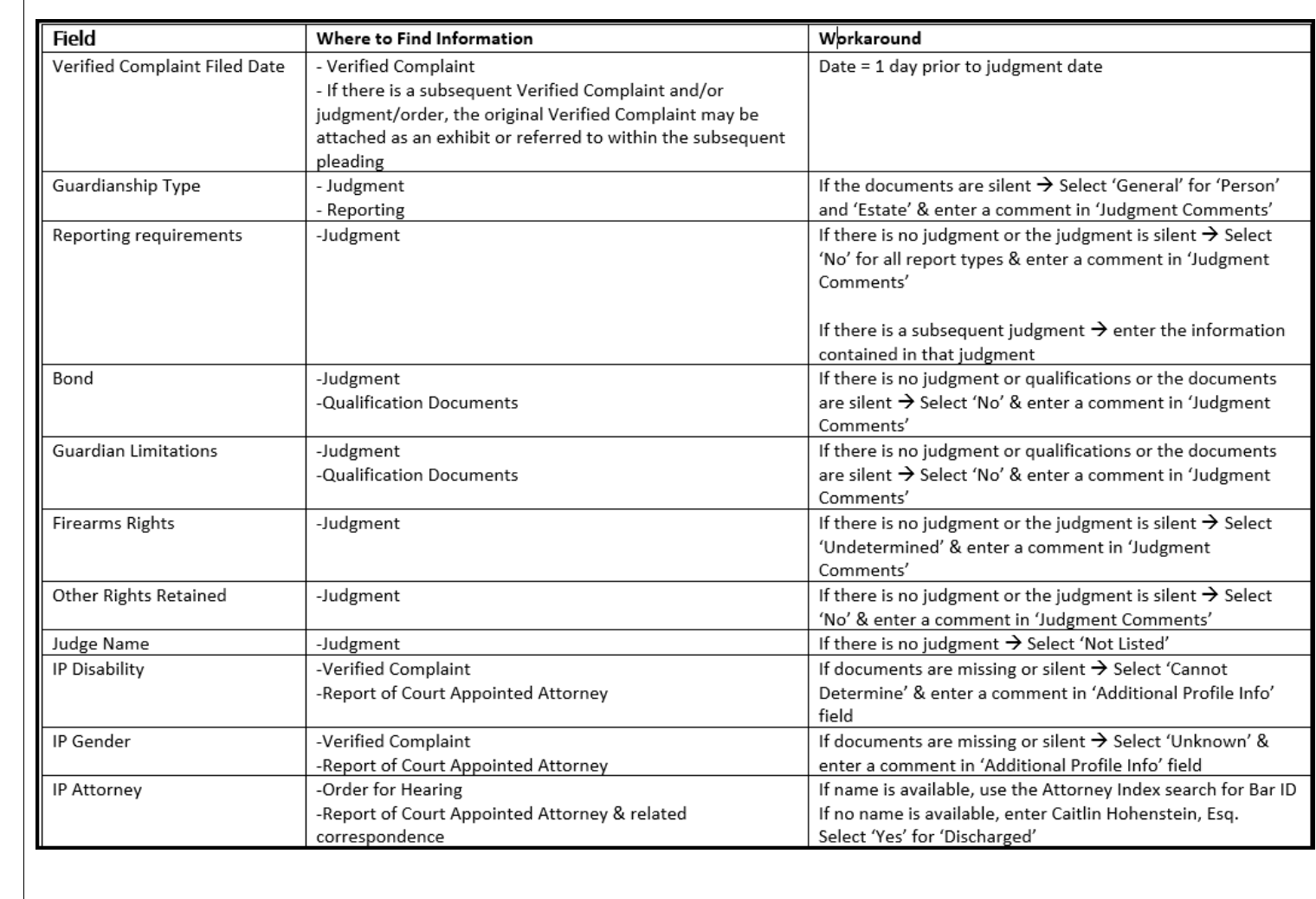

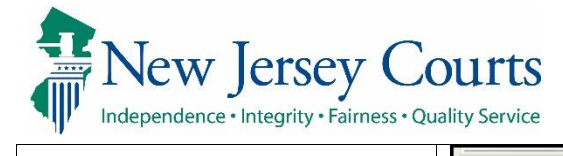

<span id="page-4-0"></span>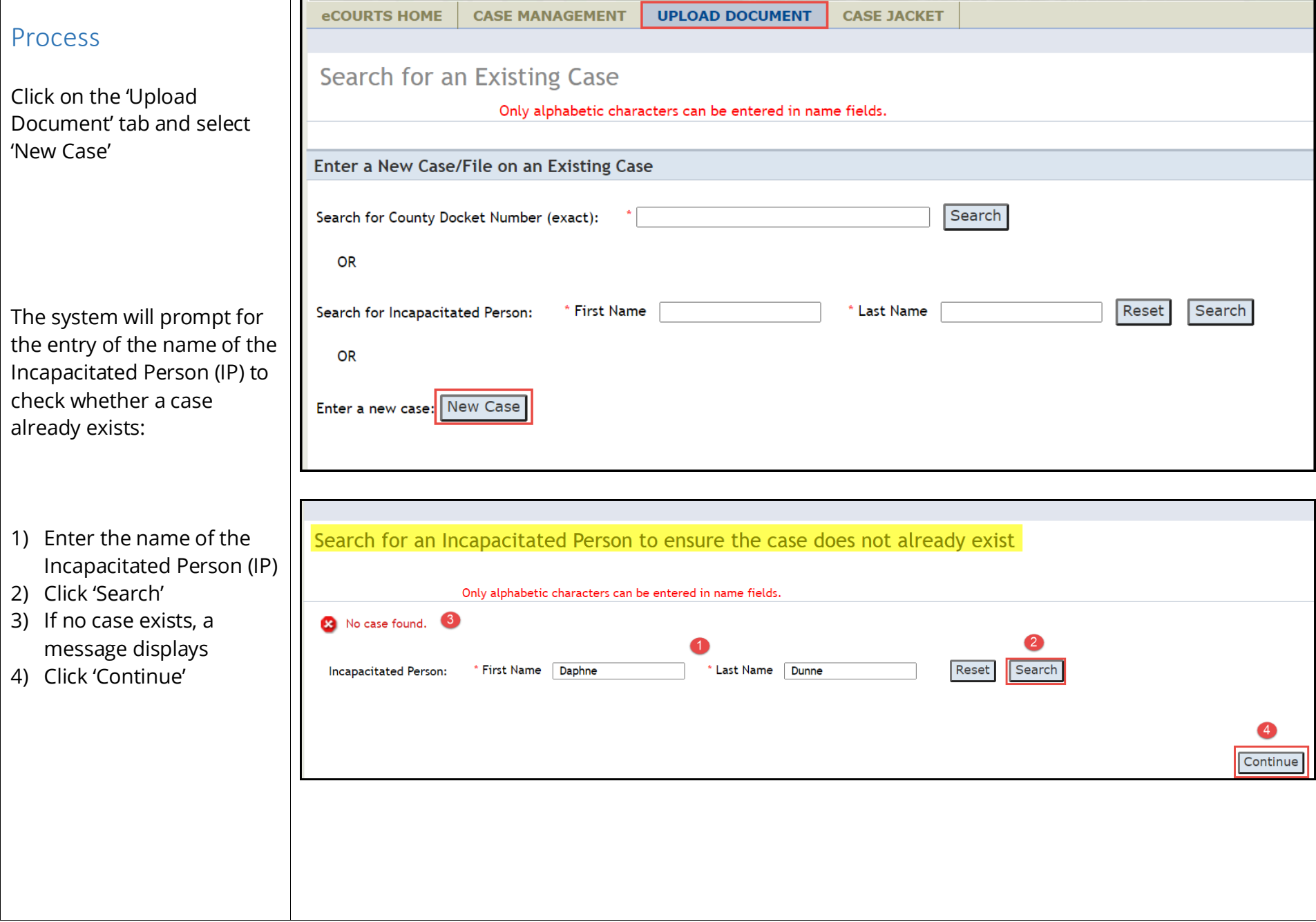

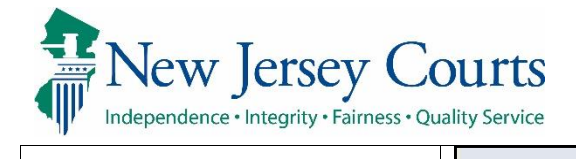

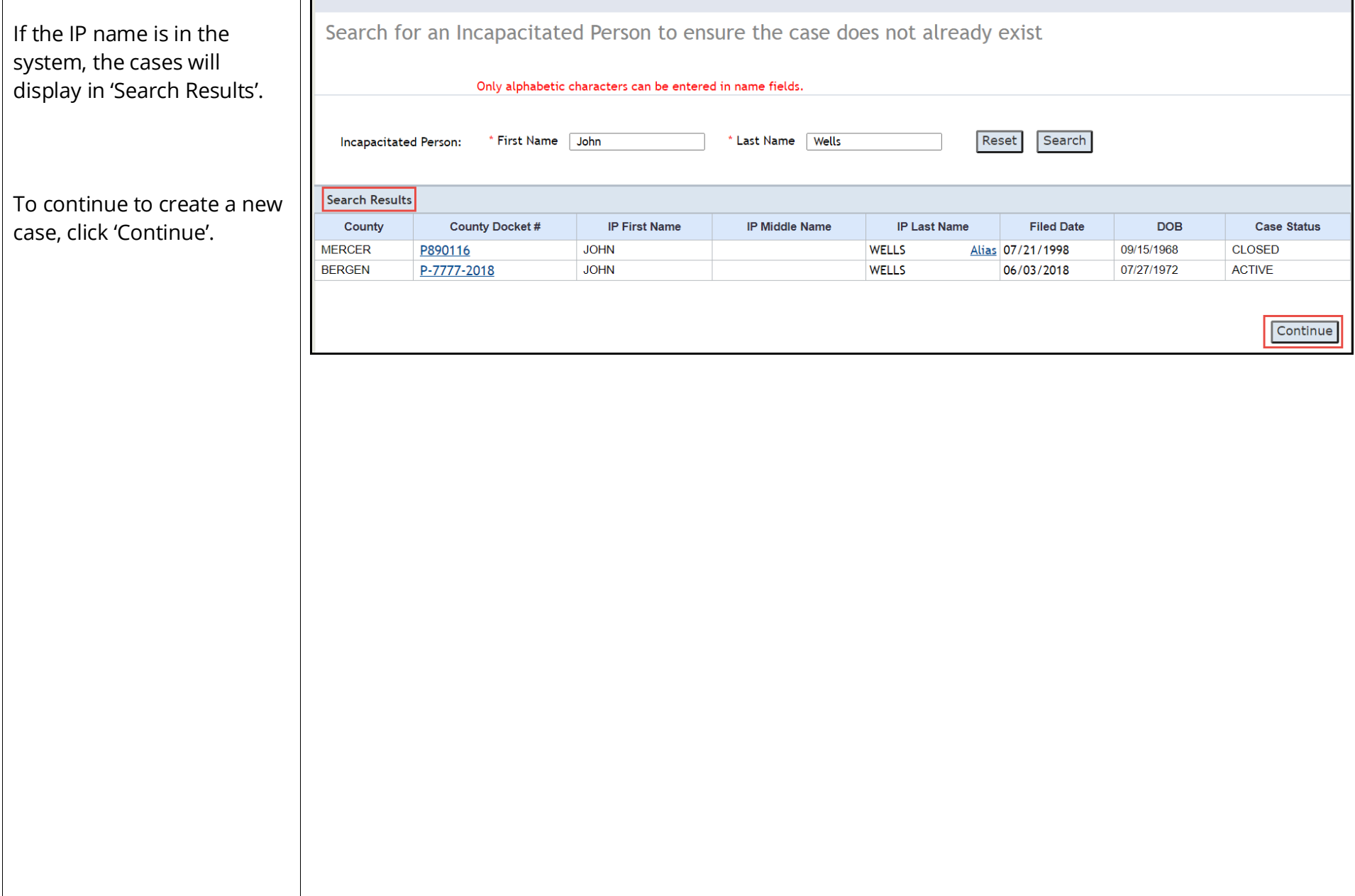

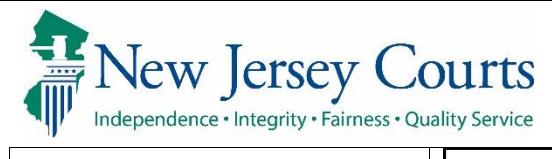

<span id="page-6-0"></span>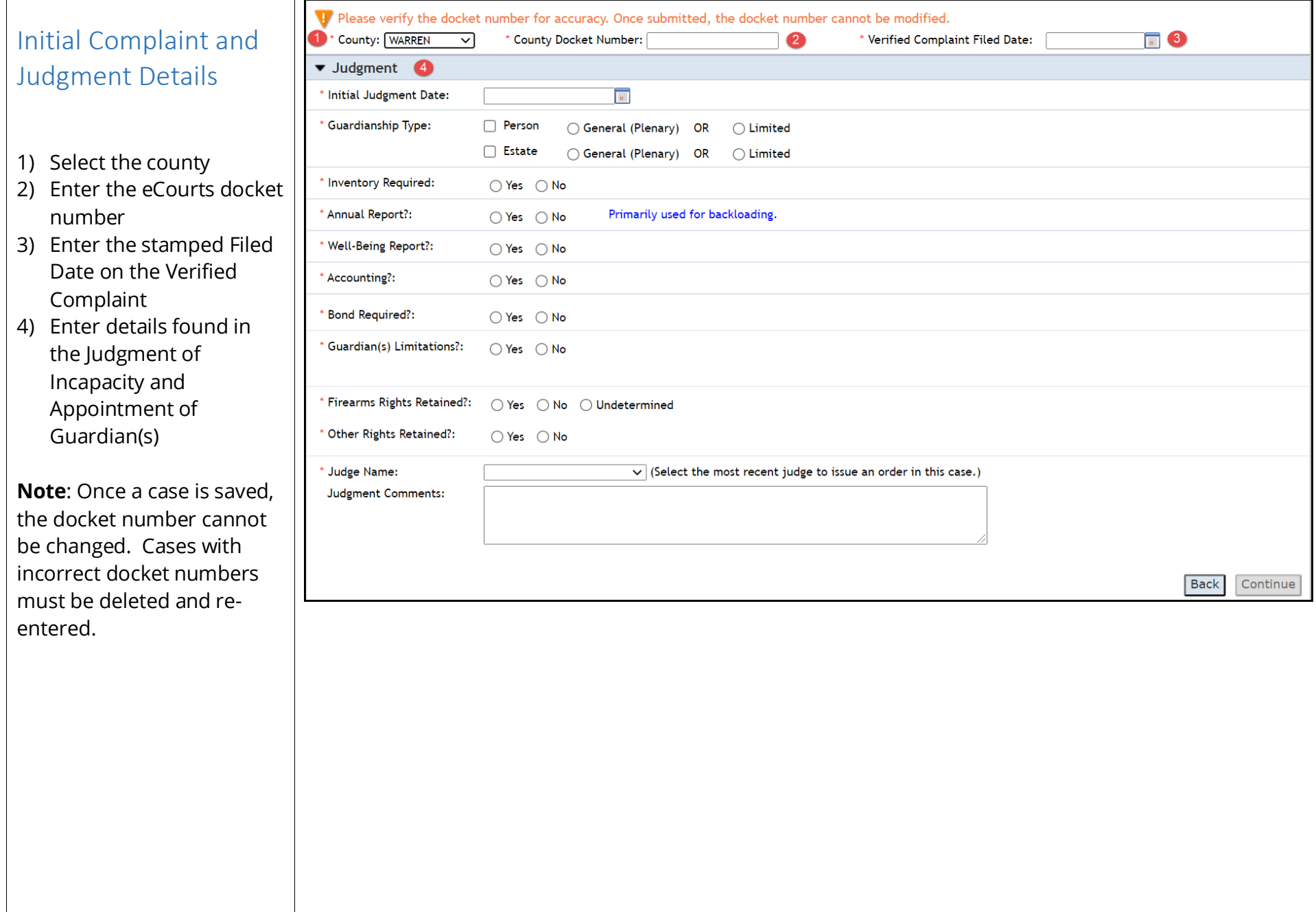

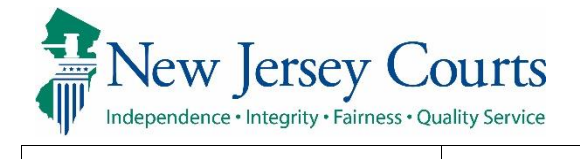

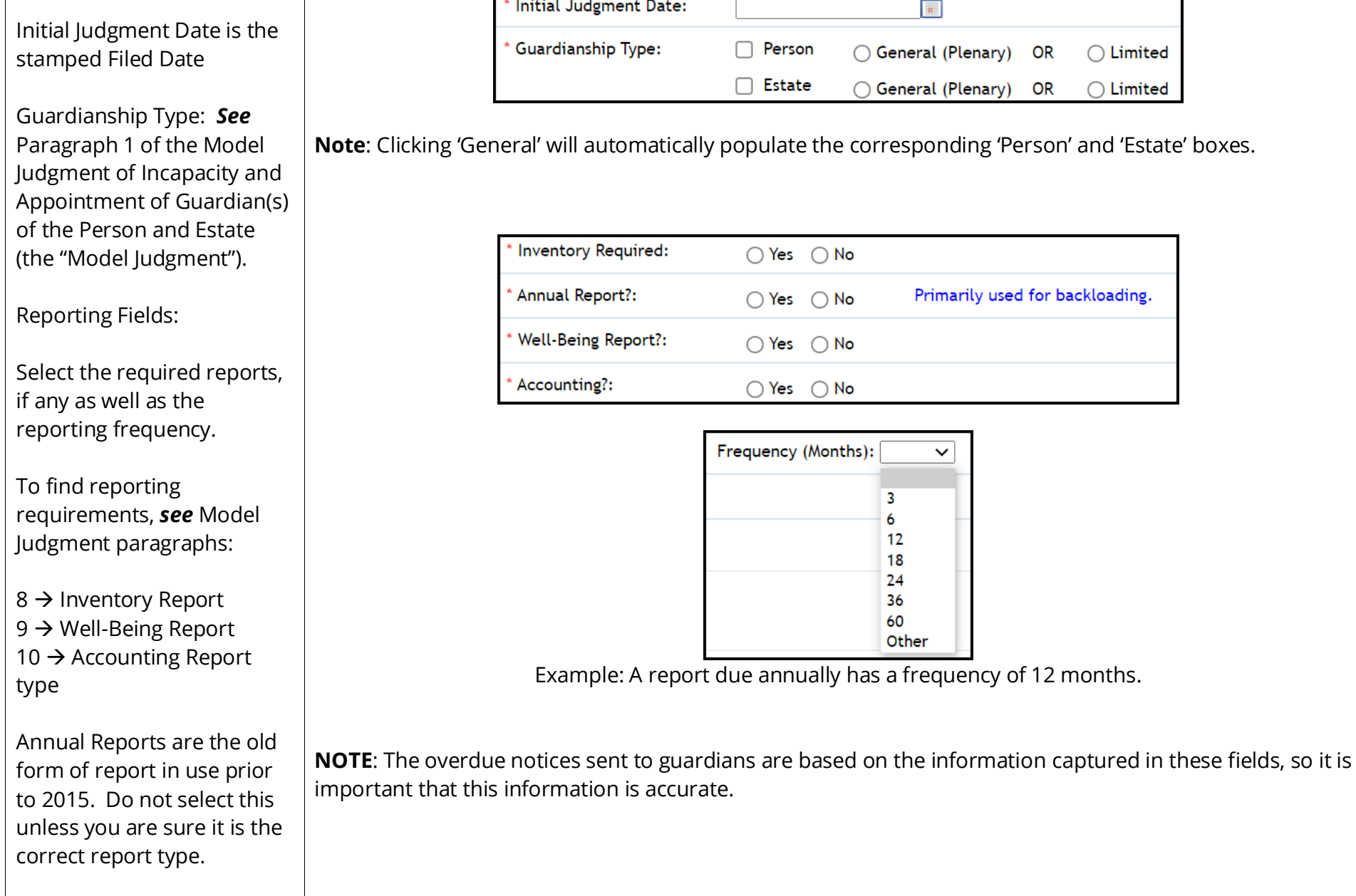

Г

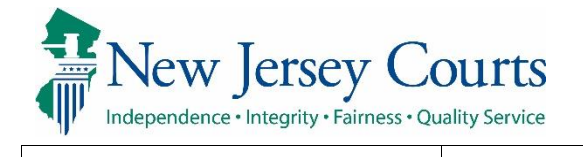

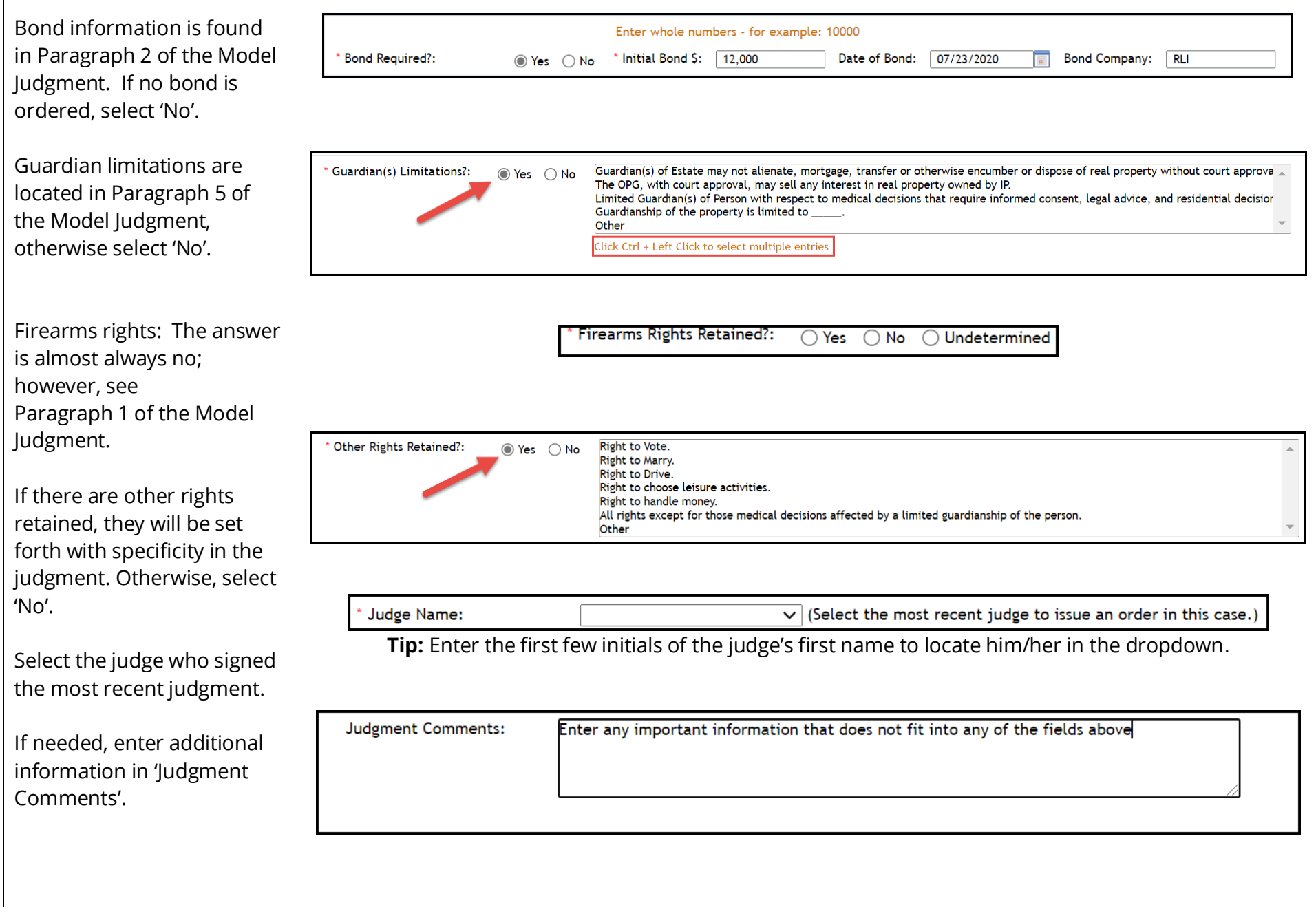

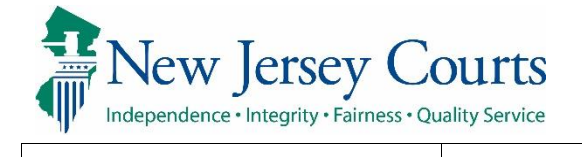

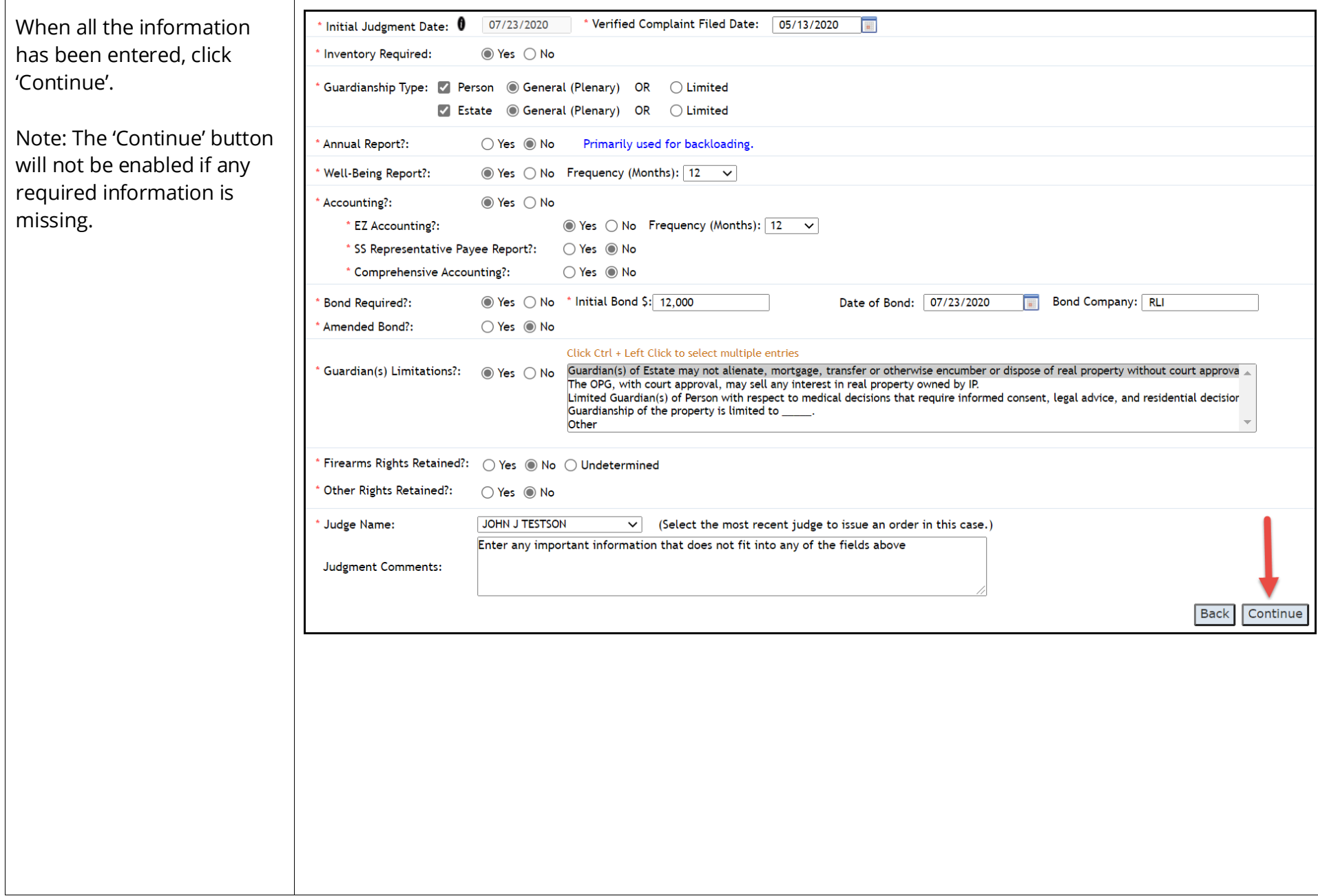

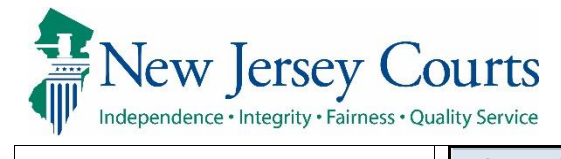

<span id="page-10-0"></span>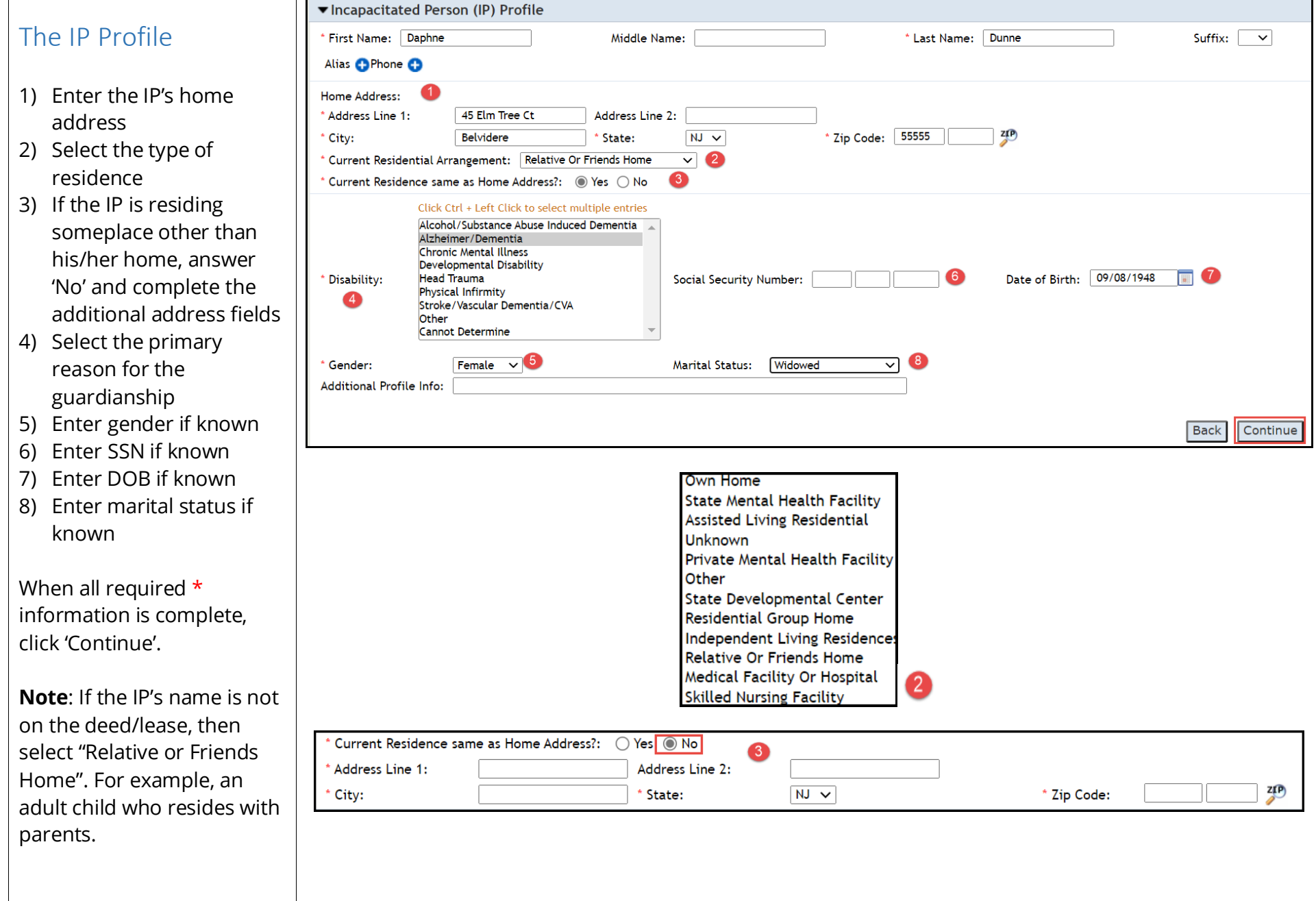

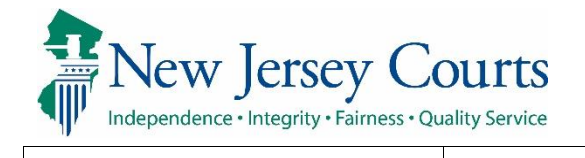

<span id="page-11-0"></span>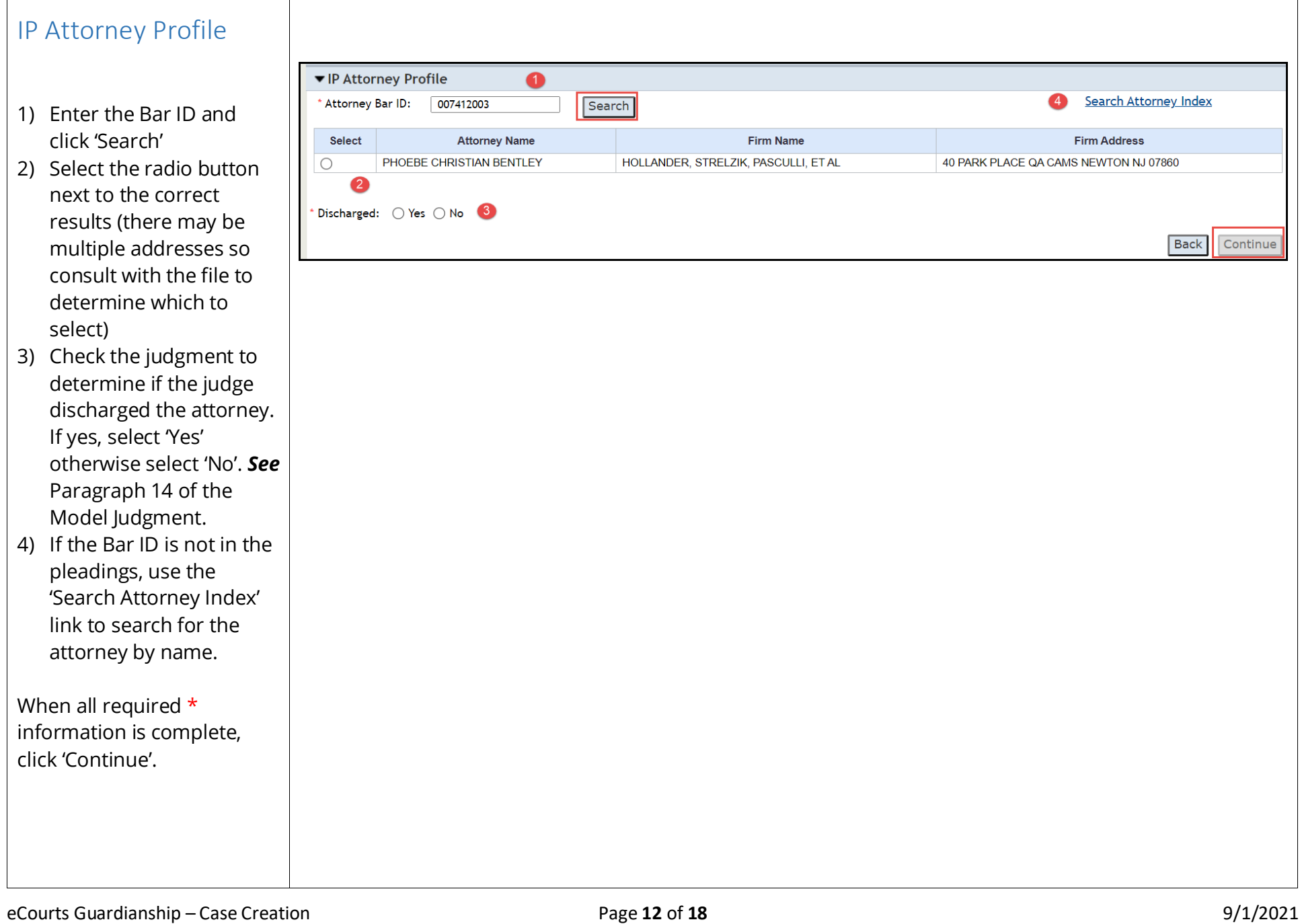

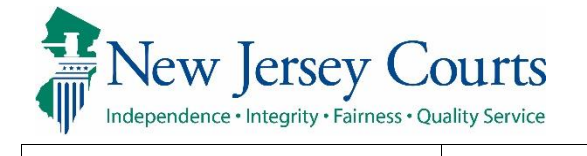

<span id="page-12-0"></span>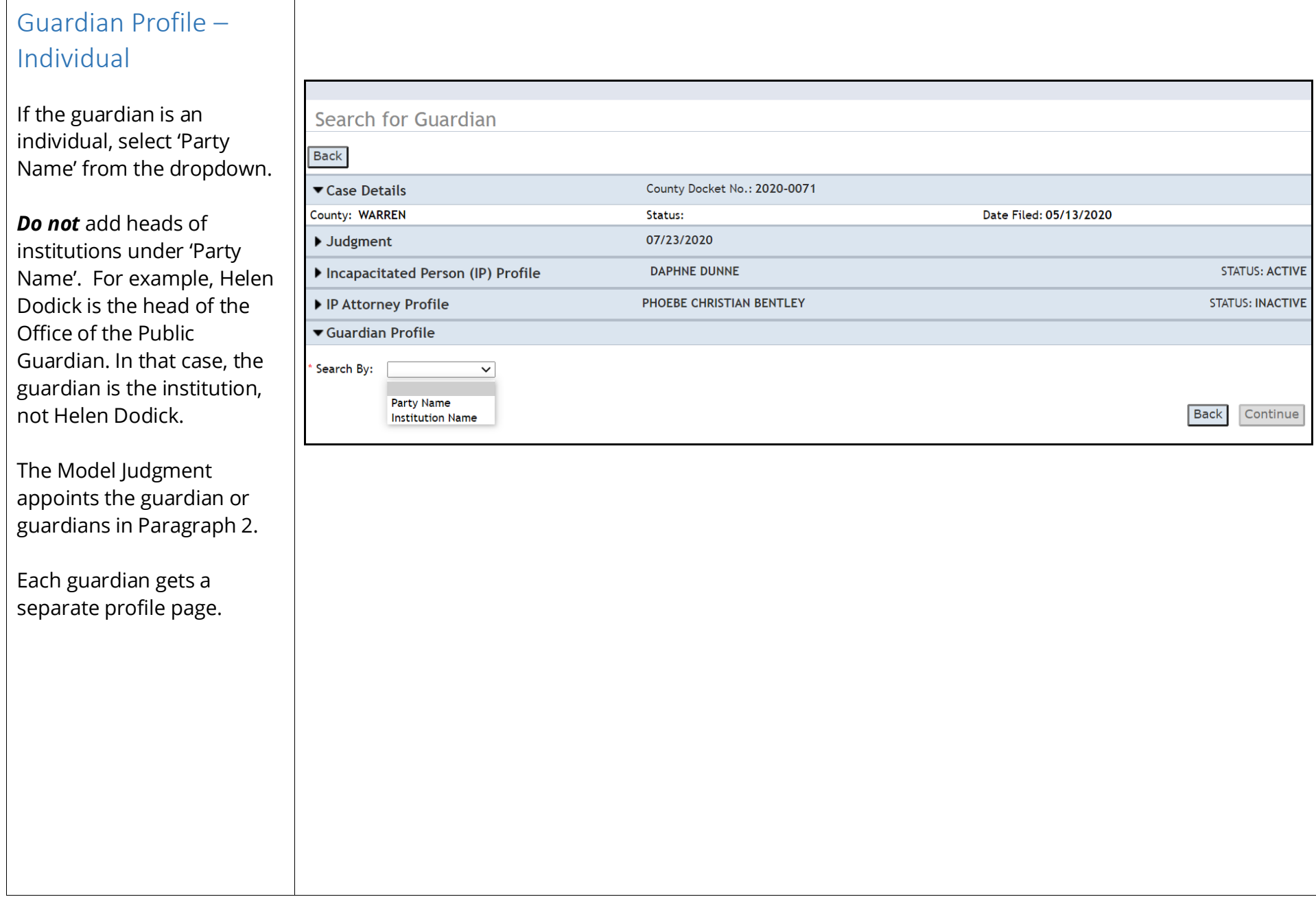

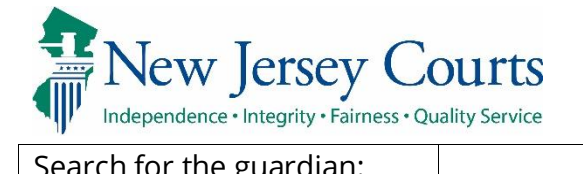

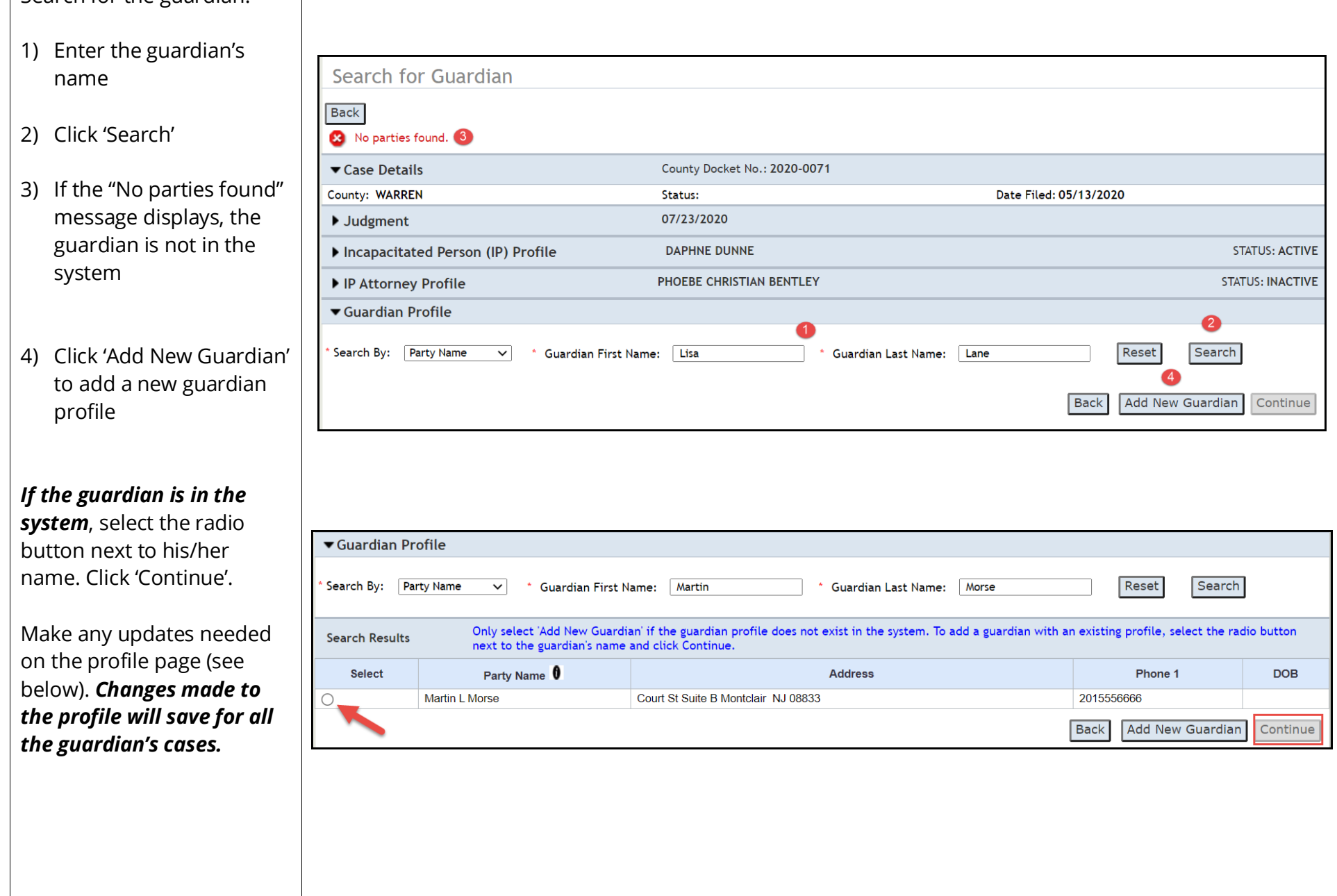

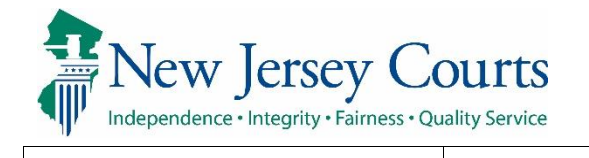

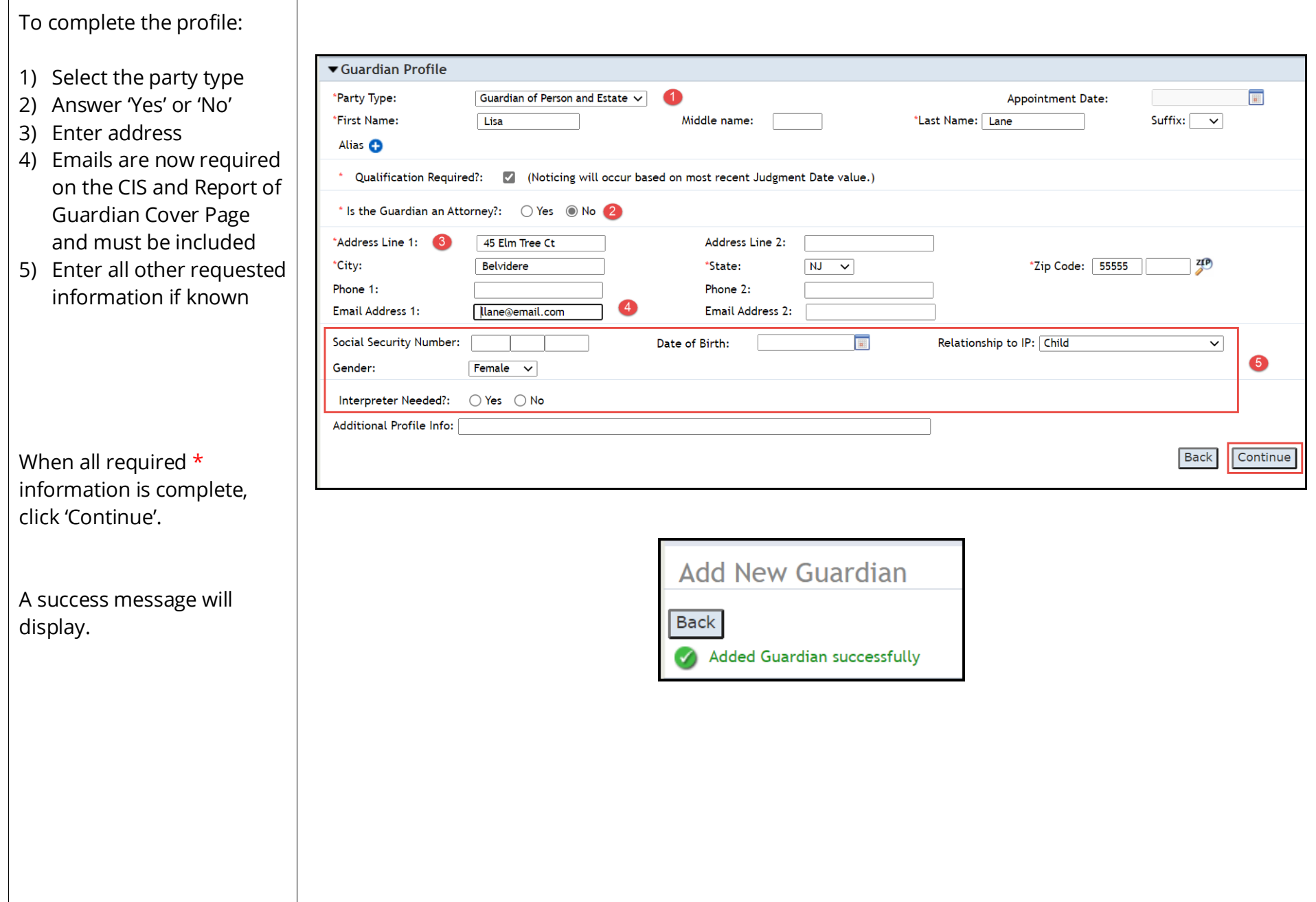

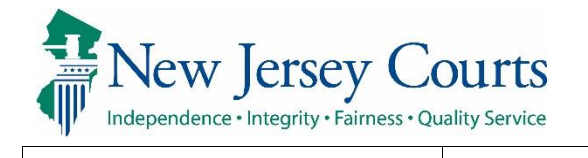

<span id="page-15-0"></span>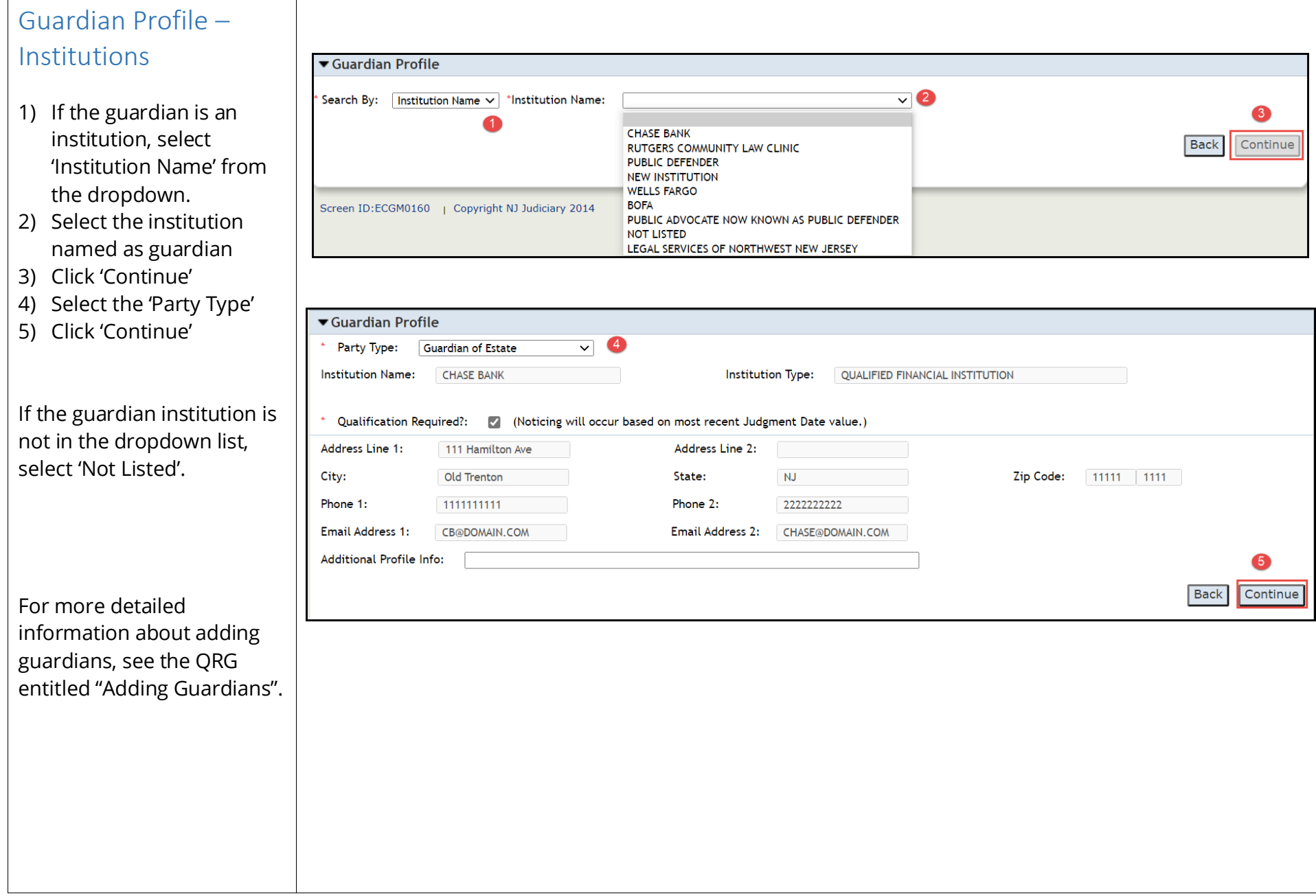

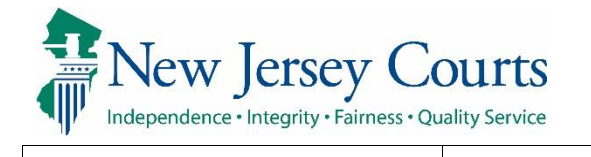

### <span id="page-16-0"></span>Submitting the Case for Creation

After at least one guardian has been added, the 'Submit' button is enabled. After clicking 'Submit', a pop-up displays. Click 'Yes' to complete case creation.

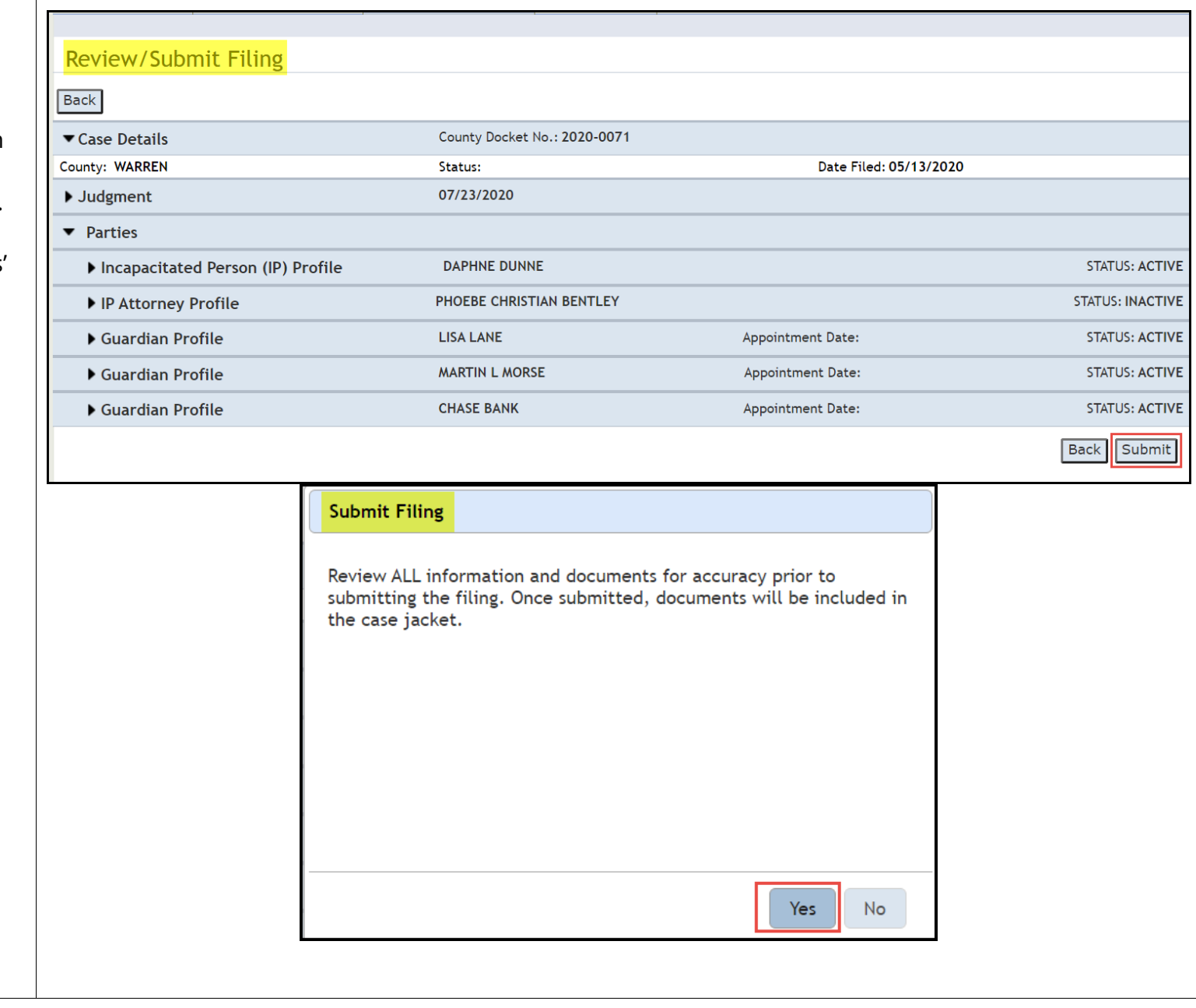

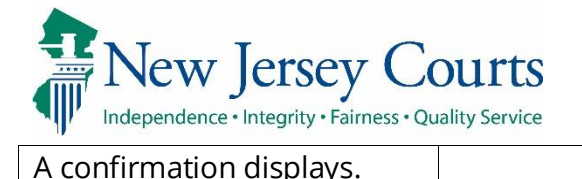

Cases

Cases works

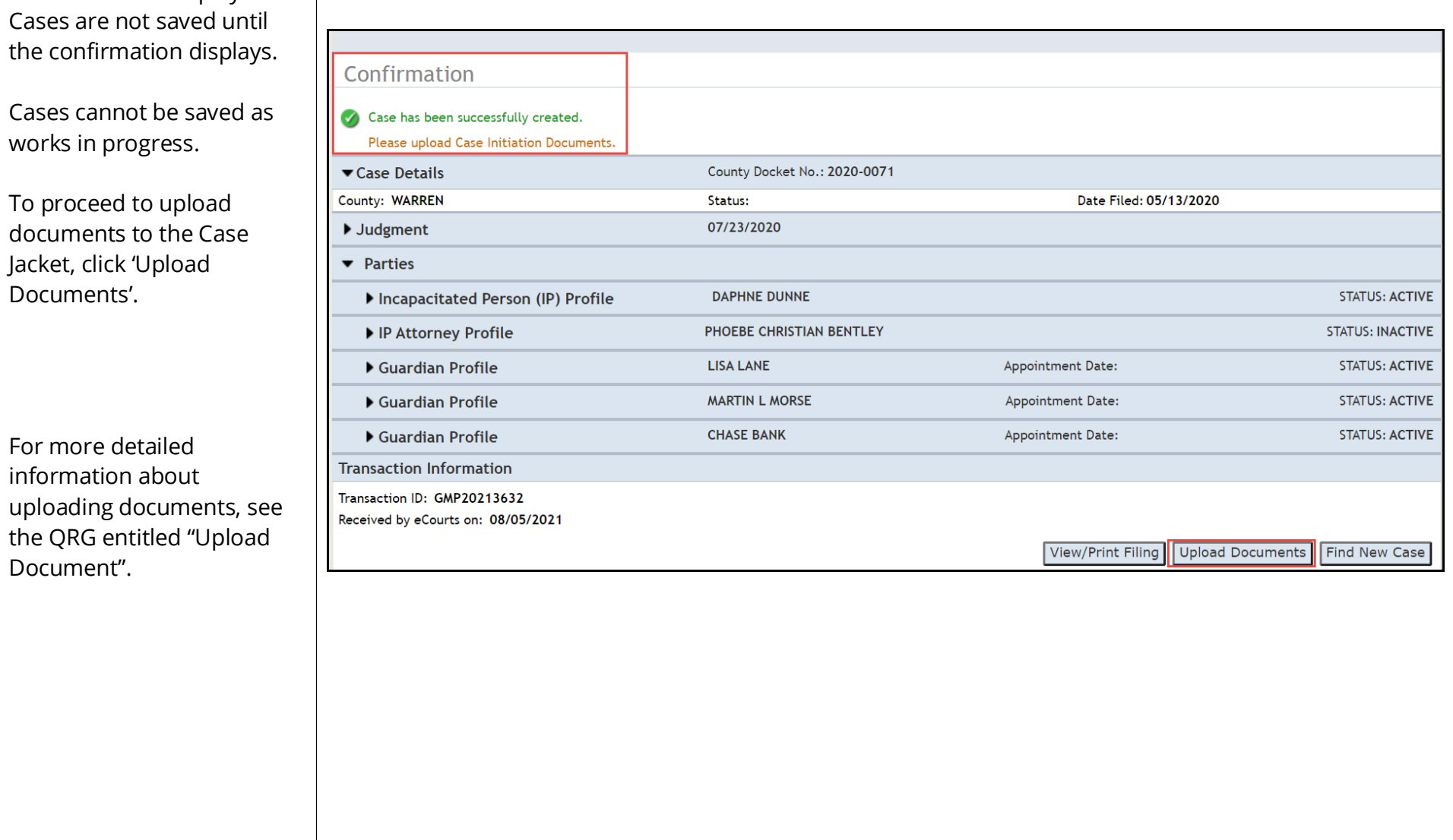